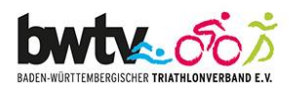

## **Hinweise und Hilfe zur Online-Anmeldung**

Zur Online-Anmeldung klicken Sie bitte auf den Link in der Ausschreibung des jeweiligen Seminars, Camps oder der Fortbildung.

Wenn Sie sich für einen Lehrgang anmelden möchten, klicken Sie auf "Anmelden". Falls der Anmeldebutton nicht angezeigt wird, ist dieser Lehrgang bereits ausgebucht oder der Meldeschluss überschritten.

Wenn Sie bereits registriert sind, geben Sie nun Ihren Benutzernamen und Ihr Passwort ein (Benutzername und Passwort sind gleich dem der Startpassbeantragung). Prüfen Sie bitte Ihre persönlichen Angaben auf Richtigkeit.

Geben Sie noch Ihren Verein an und lesen sich [die allgemeinen Hinweise und Geschäftsbedingungen](https://baden-wuerttembergischer-triathlonverband.de/wp-content/uploads/2021/08/BWTV-Lehrgangsbedingungen_neu_2021.pdf) durch, bevor Sie sich verbindlich für den Lehrgang anmelden.

Falls Sie noch nicht registriert sind, ist dies im ersten Schritt ("Neu registrieren") notwendig. Ist die Registrierung abgeschlossen, klicken Sie bitte erneut auf den Link zur Online-Anmeldung in der Ausschreibung. Nun können Sie sich mit Ihren Benutzerdaten für den Lehrgang anmelden.

> Weitere Informationen: Dorit Hartmann unter: 0711/28077-351 oder dorit.hartmann@bwtv.de

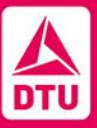

Baden-Württembergischer Triathlonverband e.V. info@bwtv.de

Fritz-Walter-Weg 19 70372 Stuttgart Tel. +49 (0) 711-28 077-350 Präsident: Bernhard Thie Amtsgericht Stuttgart VR 720 616 USt-IdNr.: DE217403562

**BW-Bank Baden-Württemberg** IBAN: DE26 6005 0101 0002 1228 21 **BIC: SOLADEST** 

Mitglied der DTU und des LSV BW

bwtv.de